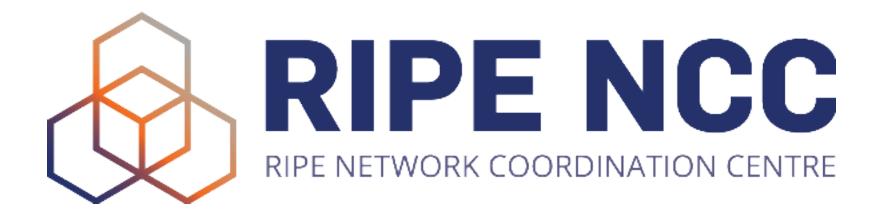

Ondřej Caletka | 19 October 2023 | Engineering Social

### **Ubuntu Automated** Server Installation

Easy support for multiple architectures and hypervisors

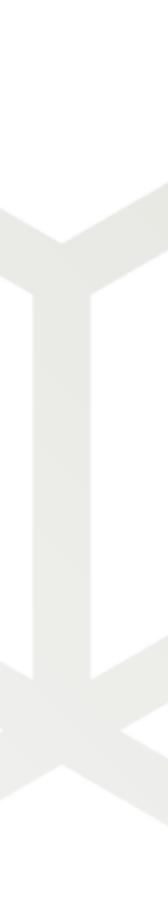

### **E-learning Courses Labs**

- IPv6 Security
- BGP Operations and Security

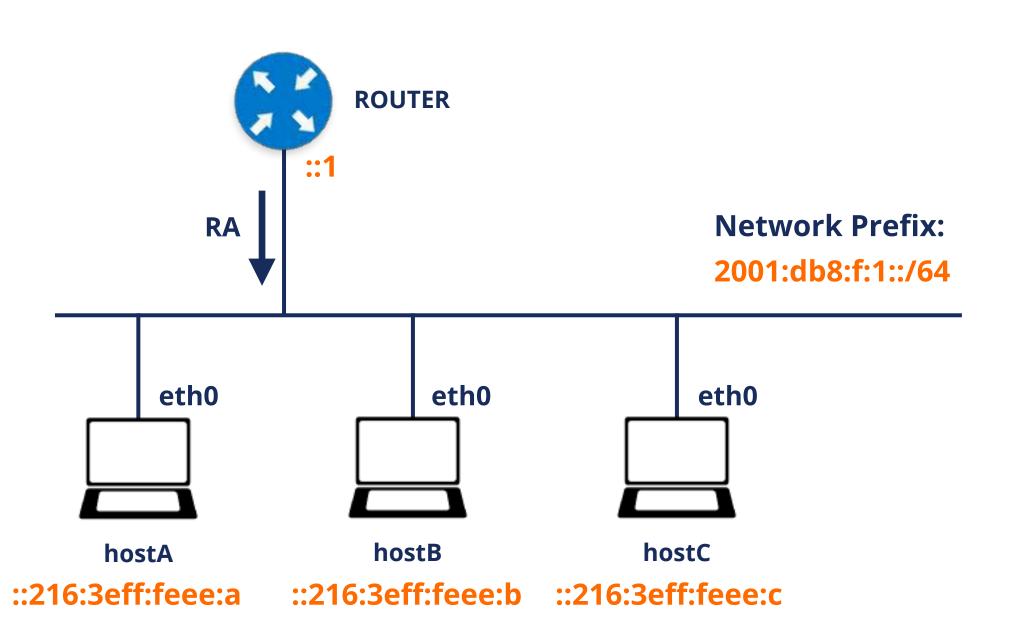

Ondřej Caletka | Engineering Social | 19 October 2023

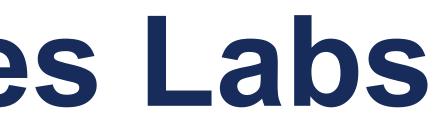

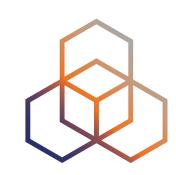

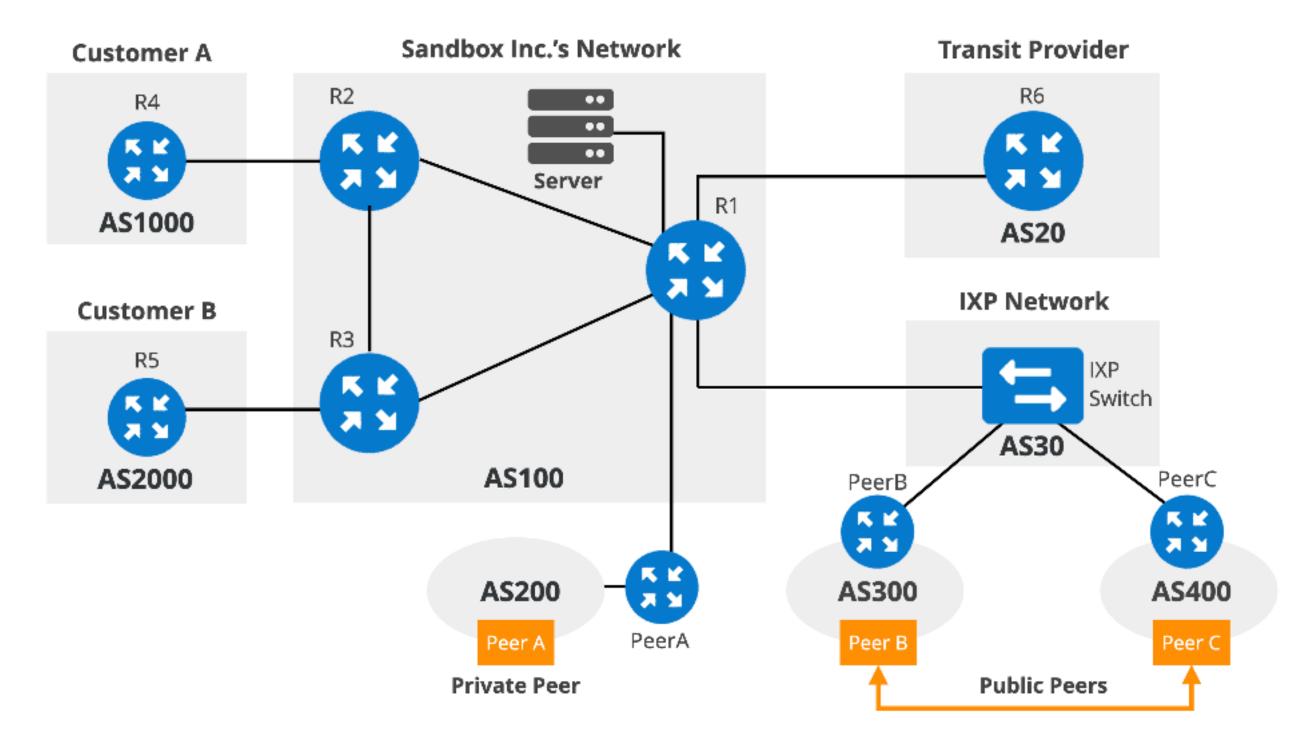

### How it started

- Install VirtualBox
- Install Vagrant
- Type into the Terminal:

vagrant init ripencc/ipv6seclab vagrant up

 Open web browser on http://localhost:8080/

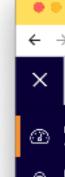

Legal 한글 Copyright, Privacy, Terms and Copyline

Ondřej Caletka | Engineering Social | 19 October 2023

🛞 Dashboard | RIPE NCC Workbel 🗙 🛛 🕂

localhost:8080

### RIPE NCC Academy

| Dashboard<br>Access to the servers' consoles      | Dashboard                                                                                                    |                                                                                                    |
|---------------------------------------------------|----------------------------------------------------------------------------------------------------|----------------------------------------------------------------------------------------------------|
| Network diagram<br>How are the machines connected | Host A                                                                                                    | Host B                                                                                                    |
|                                                   | <pre>reconnect pop cut<br/>reot@hastA:~# scapy<br/>INFO: Can't inport matplotlib. Wan't be able to plot.<br/>INFO: Can't inport matplotlib. Wan't be able to use psdump() or pdfdump().<br/>.swpAcccSASYY<br/>P /SCS/CCS ACS   Welcome to Scapy<br/>/A AC   Version 2.4.5<br/>A/PS /SPPS  <br/>YP (SC   https://github.com/secdev/scapy<br/>SPS/A. SC  <br/>Y/PACC PP   Have funi<br/>PY+AYC CAA<br/>YYCY//SCYP using IPython 7.26.0<br/>&gt;&gt;&gt; IPv6()<br/><ipv6 )<br="" dst="ff02::1">&gt;&gt;&gt; send(IPv6dst="ff02::1")<br/>;<br/>Sent 1 packets.<br/>&gt;&gt;&gt; [<br/>IhostAl 0:1xc× "ubuntu-focal" 14:39 07-Oct-21</ipv6></pre> | reconnect pop out         top = 14:39:38 up 2 min, 8 users, load average: 1.27, 1.24, 0.52         Tasks: 13 total, 1 running, 12 sleeping, 6 stopped, 0 zombie         Acpuls): 8.0 us, 0.8 sy, 0.0 ni,2000 1d, 0.8 wa, 0.0 hi, 8.0 st, 0.         M18 Nen : 981.0 total, 941.6 free, 26.7 used, 12.7 butf/cache         M18 Swap:       0.0 total, 0.0 free, 0.8 used. 954.4 avail Men         PID USFR       PR NI       VIRT       PFS       SHR 5       ACPU       AMEN       TIMED         1 root       20       0 169444       2632       400 5       0.8       0.3       0:80.32         66 root       20       0 51476       1156       236 5       0.8       0.1       0:80.19         97 root       20       0 2668       1820       272 5       0.8       0.1       0:80.11         183 systemd+       20       0 2668       1322       0.5       0.8       0.1       0:80.01         113 systemd+       20       0 23968       4136       0.5       0.8       0.8       0:80.40       117         13 root       20       0 31624       7952       340 5       0.8       0.8       0:80.40       117 root       20       0 31624       7952       340 5       0.8       0.8       0:80.40 |
|                                                   | Host C                                                                                                    | Availaible tools                                                                                                    |
|                                                   | reconnect pop out       termshark v2.2.0     eth0     Analysis     Misc       Filter: <a href="https://www.secentscore">Analysis</a>                                                                                                    | <ul> <li><u>Scapy</u></li> <li><u>THC-IPv6</u></li> <li>SI6 IPv6 Toolkit</li> <li><u>Termshark</u></li> </ul>                                                                                                    |
|                                                   | No. Time Source - Destinati Protocol Lengt Info -<br>1 0.000 fe00::216 ff02::1 IPv6 54 IPv6 no next header                                                                                                    | Hints                                                                                                    |
|                                                   | [+] Frame 1: 54 bytes on wire (432 bits), 54 bytes captured (432 bits) on i nterface eth8, id 8 [+] Ethernet II, Src: Xensourc_ee:00:0a (00:16:3e:ee:00:0a), Dst: IPv6mcast [+] Internet Protocol Version 6, Src: fe80::216:3eff:feee:a, Dst: ff02::1 8000 33 33 00 80 00 81 08 16 3e ee 80 00 86 dd 60 88 38                                                                                                    | <ul> <li>Feel free to resize terminal windows by dragging (does not work in Safari)</li> <li>To scroll inside the truex, use Ctr1-B and PageUp/PageDown (Pn + Up/Down on Mac)</li> <li>To open new truex window, use Ctr1-B c</li> <li>See truex cheatsheet</li> </ul> Scratchpad Rere you can got some text you need to popy and paste.                                                                                                    |
| Admin console<br>Control the VM itself            | 8013       03 80 03 80 35 40 fc 80 80 03 80 03 80 03 80 88 02 16                                                                                                    |                                                                                                    |

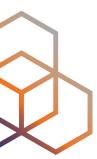

२ 🕸 🕁 👍 👬 😫

### How is is going

- Only VirtualBox supported, only amd64 architecture
- Using third-party VM image as a base
- VirtualBox does not work (well) on Apple M1/M2
- We run only open source software, which is available for Intel as well as ARM

Ondřej Caletka | Engineering Social | 19 October 2023

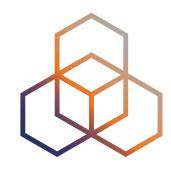

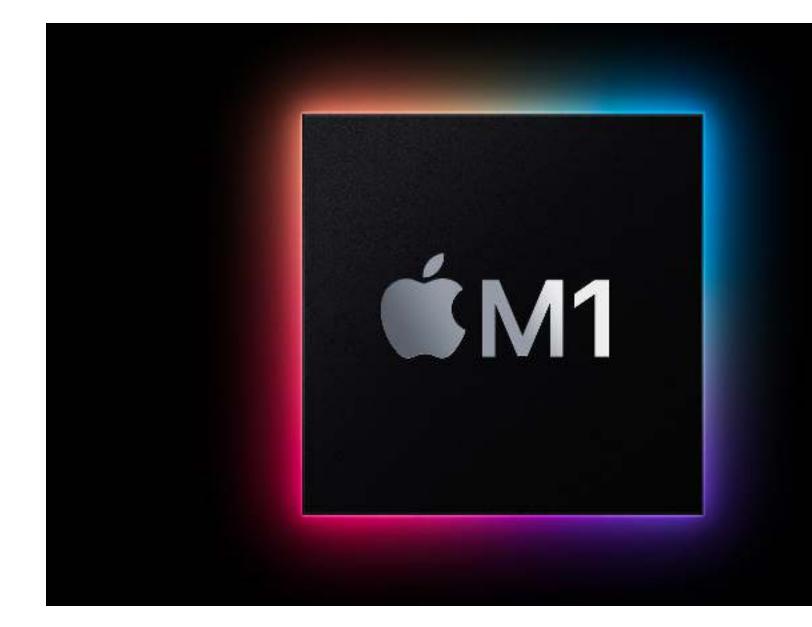

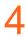

# How to run VMs on ARM-based Apples

### UTM

- A nice QEMU frontend for macOS (both Intel and M1)
- Virtualization and emulation supported
- Limited offer of base images
- Vanilla Ubuntu 22.04 LTS can be easily installed

Ondřej Caletka | Engineering Social | 19 October 2023

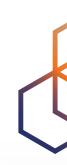

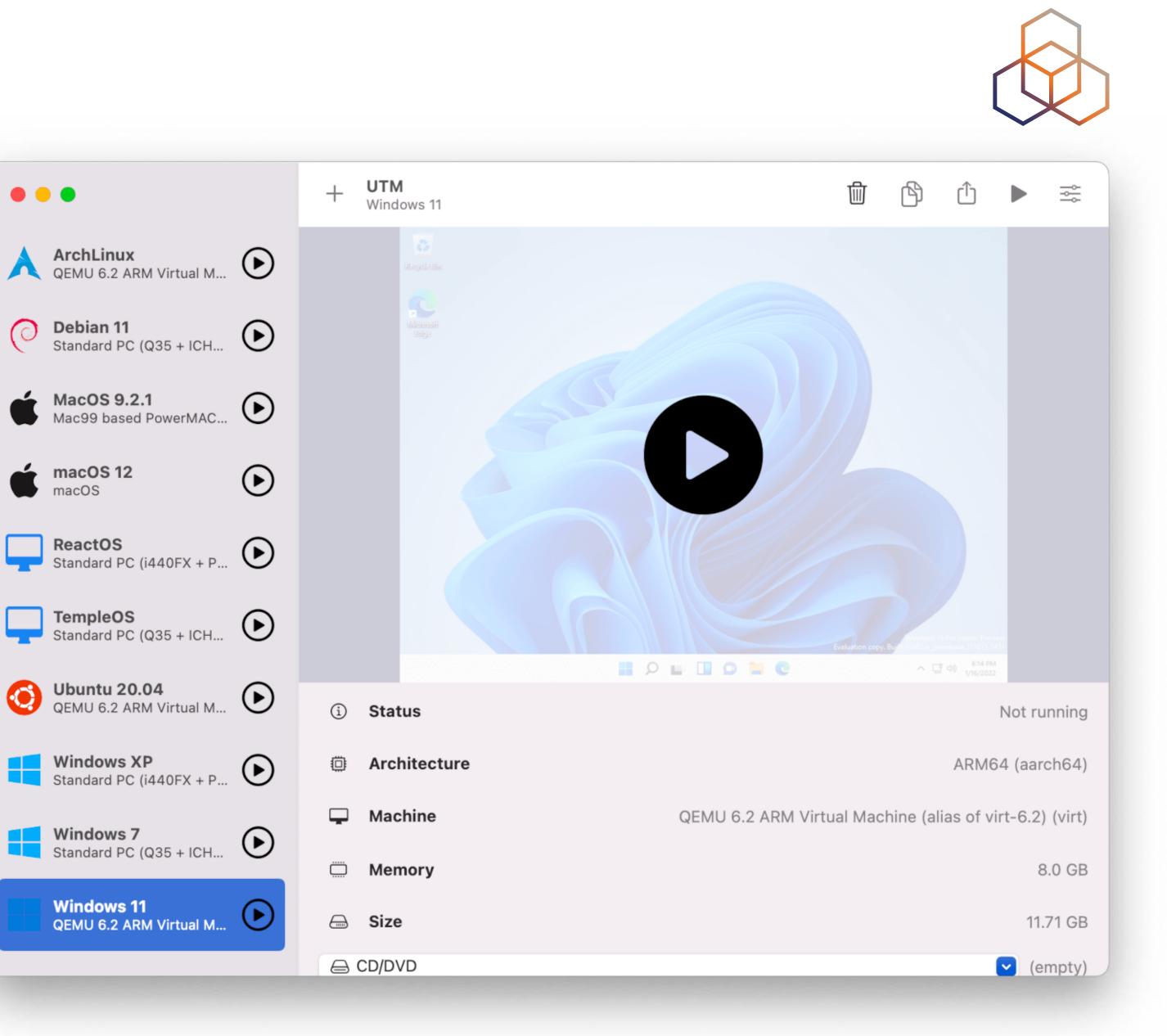

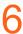

- A new way of automating OS installation
- Based on cloud-init YAML format
- Two stage installation:
  - generic OS installation
  - first run and finishing installation by cloud-init
- Works under all hypervisors
- Simple config

Ondřej Caletka | Engineering Social | 19 October 2023

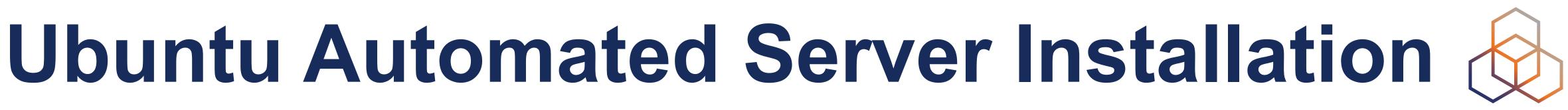

version: 1 identity: hostname: hostname username: username password: \$crypted\_pass

### Kickstart file delivery

- Local volume named CIDATA
- Local file or nebo URL
  - on the kernel command line
  - in SMBIOS serial number
- QEMU example:

-smbios type=1,serial=ds=nocloudnet;s=https://raw.githubusercontent.com/ RIPE-NCC/bgp-security-lab/main/ubuntuauto-install/

Ondřej Caletka | Engineering Social | 19 October 2023

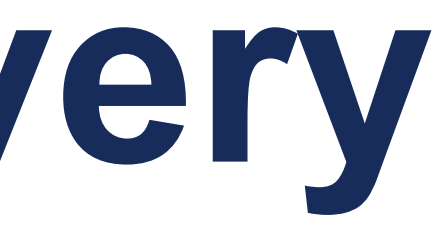

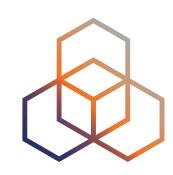

### Finishing the installation after reboot

- By means of cloud-init tool
- Can among others clone a playbook repository and run Ansible
- cloud-init config part of user-data key:
  - user-data:
    - users:
      - name: ubuntu
    - runcmd:

Ondřej Caletka | Engineering Social | 19 October 2023

sudo: ALL=(ALL) NOPASSWD:ALL

- [ passwd, -d, ubuntu ]

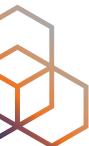

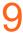

### Problems

- The ISO image will not get disconnected during the first reboot
- You cannot watch the progress of the provisioning
  - logs are available only after failure
- Not so easy access from the host to the VM
  - you have to implement vagrant ssh yourself

Ondřej Caletka | Engineering Social | 19 October 2023

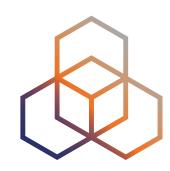

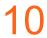

### Give it a look

## https://github.com/RIPE-NCC/ipv6-security-lab https://github.com/RIPE-NCC/bgp-security-lab

Ondřej Caletka | Engineering Social | 19 October 2023

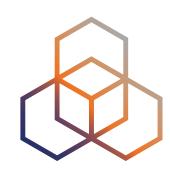

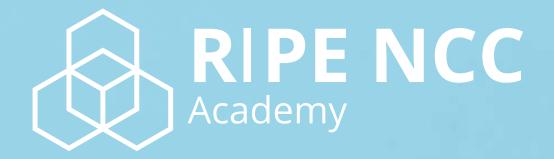

### Learn something new today! academy.ripe.net

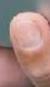

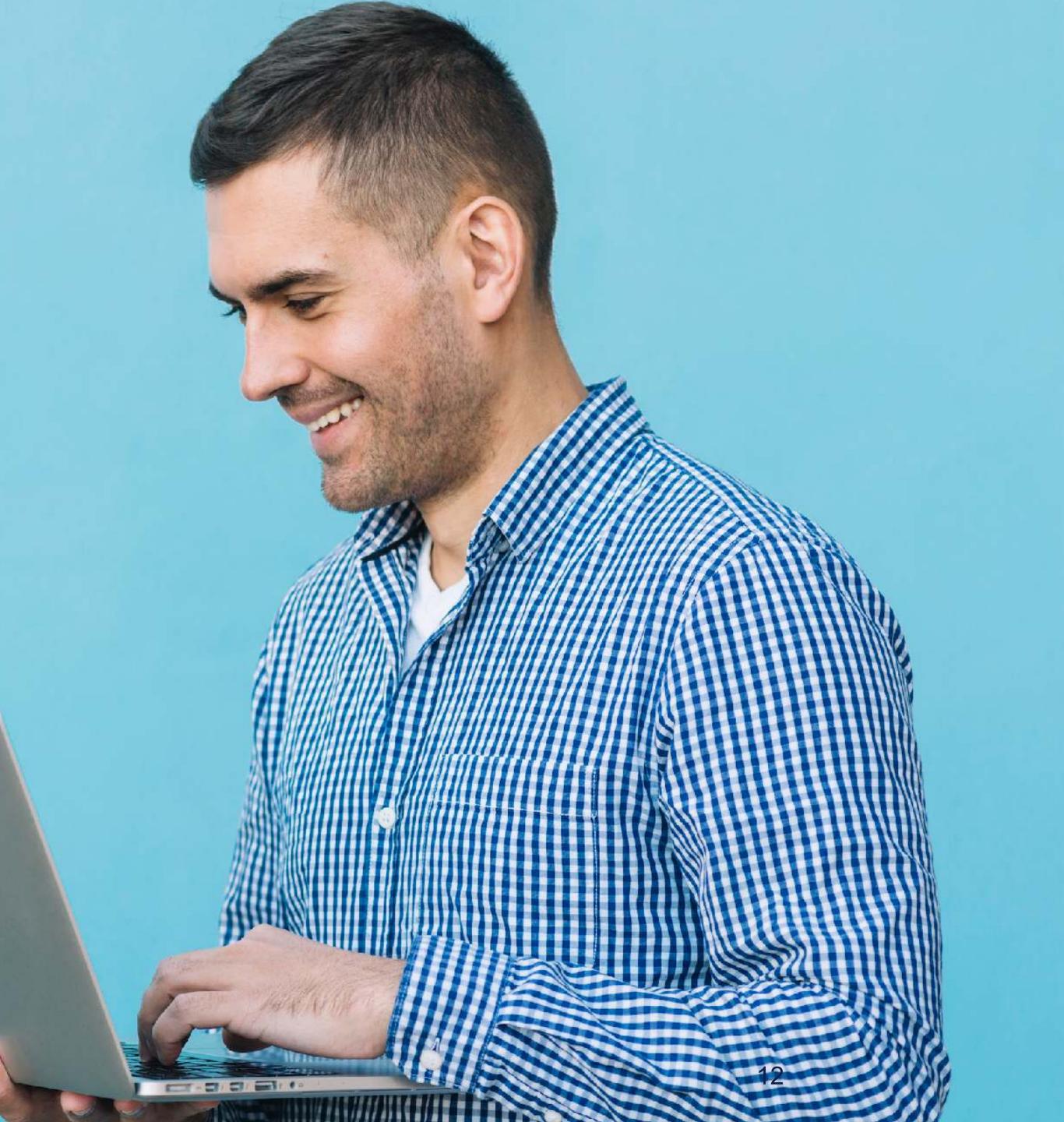

# Questions

Ondřej Caletka https://ondřej.caletka.nl

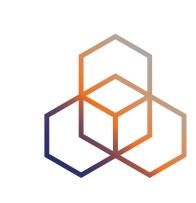